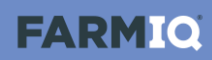

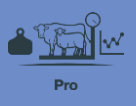

## **Introduction to stock**

In this video you'll learn about stock information in FarmIQ Pro.

In this pack, FarmIQ keeps a stock reconciliation, tracking your stock numbers in detail.

You add animals to mobs.

Then you can record activities – like weights and health treatments – for a tally of those animals, from a mob or a paddock.

If you've set up FarmIQ as an information provider for NAIT, and use EID tags when recording activities, the system will submit information to NAIT for you.

And in this pack, you can use EID tags to track individual animal histories.

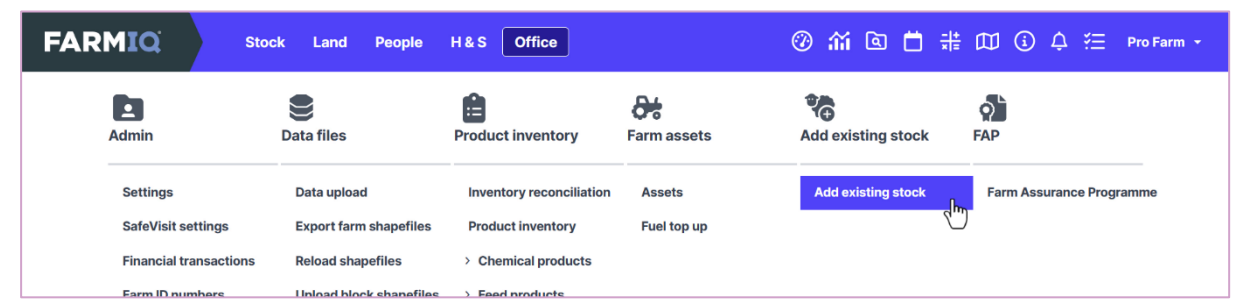

When you set up your farm in FarmIQ, you'll need to add your existing stock, in the Office menu.

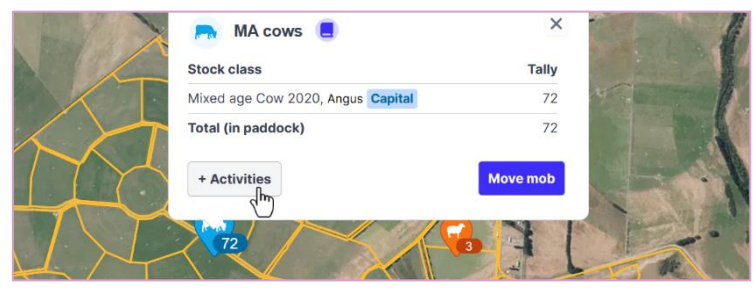

If you add mobs to your paddocks, you can record activities for them by clicking the mob icon…

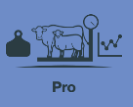

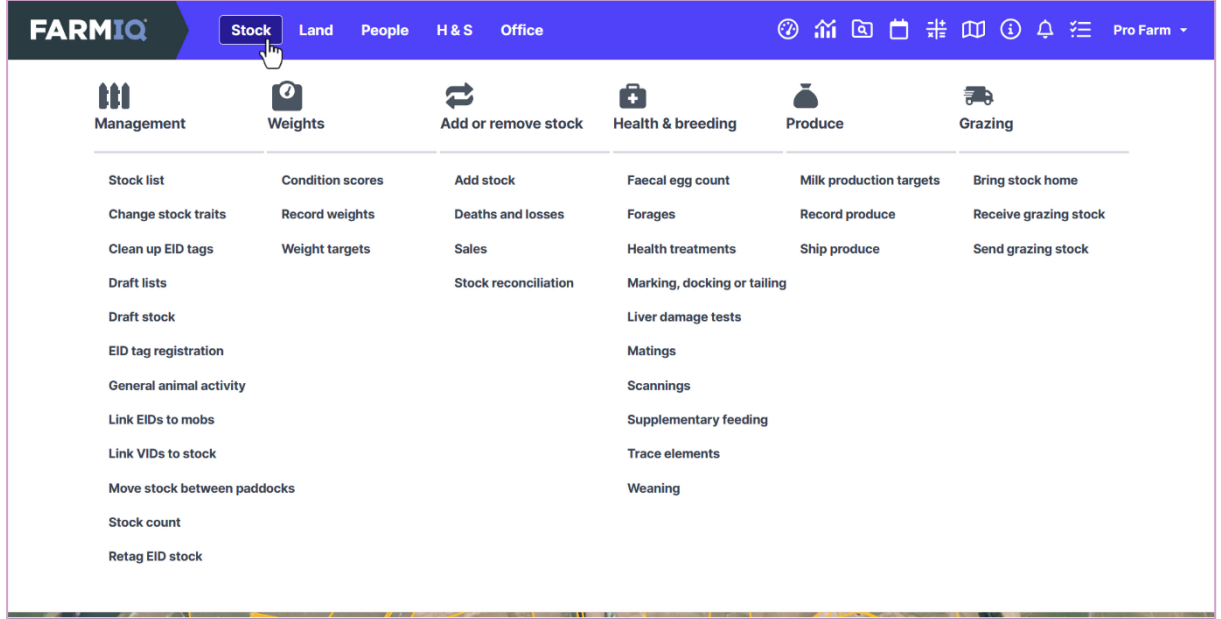

… or you can record activities for any animals on your farm, and add new ones, in the Stock menu.

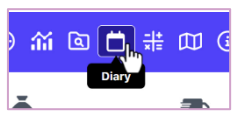

You can see and edit activities you've recorded in the farm Diary…

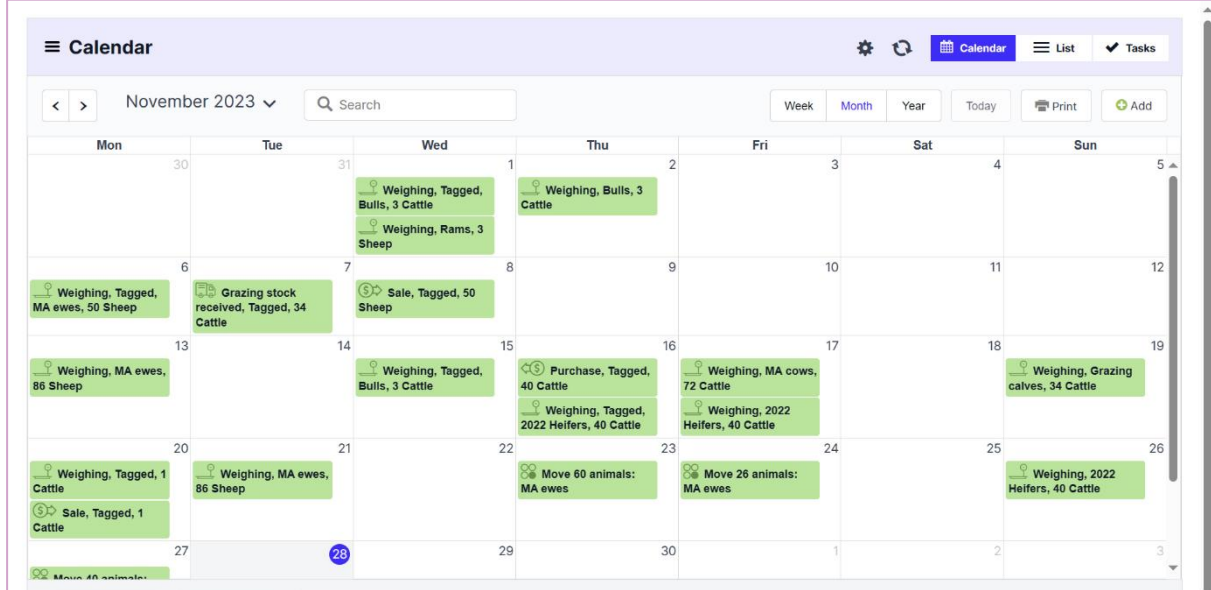

And the system tracks your stock numbers.

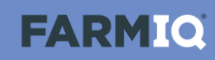

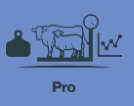

| <b>FARMIQ</b>            | <b>People</b><br><b>Stock</b><br>Land | <b>H&amp;S</b><br><b>Office</b> |                              | 畫<br>$\circledcirc$<br>$\mathfrak{m} \circ \mathfrak{m}$ | $\mathbb{D}$ $\odot$<br>狂<br>Pro Farm * |
|--------------------------|---------------------------------------|---------------------------------|------------------------------|----------------------------------------------------------|-----------------------------------------|
| m                        | $\Omega$                              |                                 | ٠                            |                                                          | FD.                                     |
| Management               | Weights                               | Add or remove stock             | <b>Health &amp; breeding</b> | Produce                                                  | Grazing                                 |
| <b>Stock list</b><br>Im. | <b>Condition scores</b>               | <b>Add stock</b>                | Faecal egg count             | <b>Milk production targets</b>                           | <b>Bring stock home</b>                 |
| Change stock traits      | <b>Record weights</b>                 | <b>Deaths and losses</b>        | Forages                      | <b>Record produce</b>                                    | <b>Receive grazing stock</b>            |
| Clean up EID tags        | <b>Weight targets</b>                 | <b>Sales</b>                    | <b>Health treatments</b>     | Ship produce                                             | Send grazing stock                      |
| <b>Draft lists</b>       |                                       | <b>Stock reconciliation</b>     | Marking, docking or tailing  |                                                          |                                         |

The Stock list...

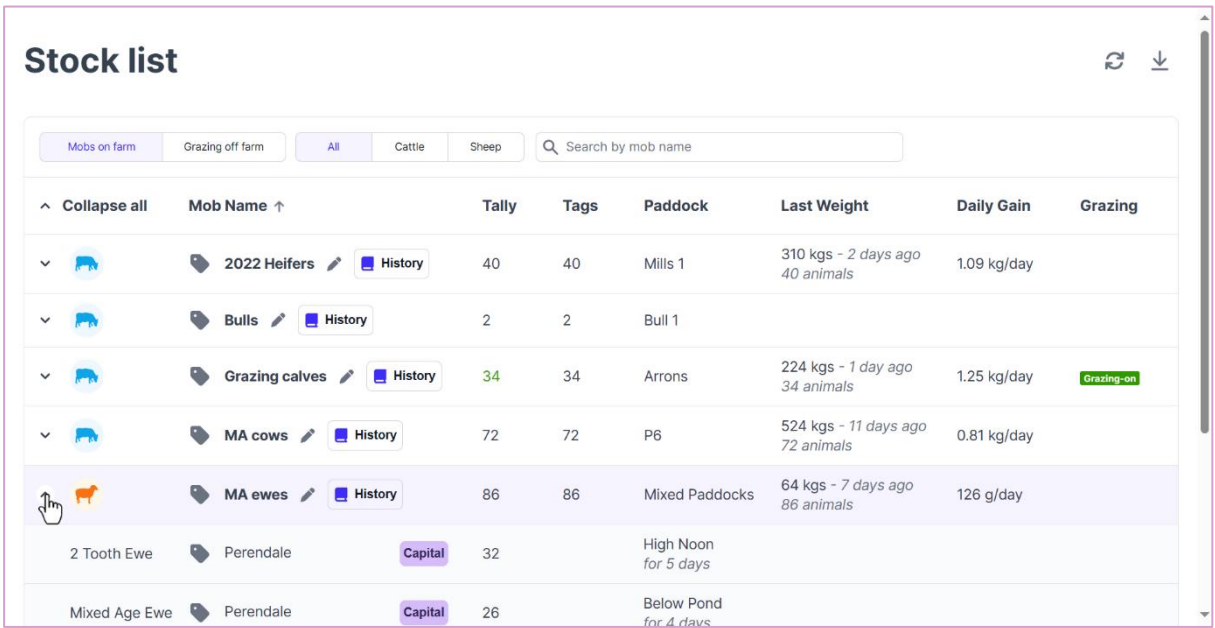

... shows the details and history of your mobs...

| <b>FARMIQ</b><br><b>Stock</b><br><b>H&amp;S</b><br><b>Office</b><br>Land<br>People |                             |                         |                                                 |                                   | 36 回首 ## 50 ① 4 注<br>⊛<br>Pro Farm + |                              |  |
|------------------------------------------------------------------------------------|-----------------------------|-------------------------|-------------------------------------------------|-----------------------------------|--------------------------------------|------------------------------|--|
|                                                                                    | tti<br><b>Management</b>    | $\alpha$<br>Weights     | $\mathbf{\Sigma}$<br><b>Add or remove stock</b> | 6<br><b>Health &amp; breeding</b> | Produce                              | FD.<br><b>Grazing</b>        |  |
|                                                                                    | <b>Stock list</b>           | <b>Condition scores</b> | <b>Add stock</b>                                | <b>Faecal egg count</b>           | <b>Milk production targets</b>       | <b>Bring stock home</b>      |  |
|                                                                                    | <b>Change stock traits</b>  | <b>Record weights</b>   | <b>Deaths and losses</b>                        | <b>Forages</b>                    | <b>Record produce</b>                | <b>Receive grazing stock</b> |  |
|                                                                                    | Clean up EID tags           | <b>Weight targets</b>   | <b>Sales</b>                                    | <b>Health treatments</b>          | <b>Ship produce</b>                  | <b>Send grazing stock</b>    |  |
|                                                                                    | <b>Draft lists</b>          |                         | <b>Stock reconciliation</b>                     | Marking, docking or tailing       |                                      |                              |  |
|                                                                                    | <b>Draft stock</b>          |                         | $\sqrt{\ln \frac{1}{2}}$                        | Liver damage tests                |                                      |                              |  |
|                                                                                    | <b>EID ton ronictration</b> |                         |                                                 | <b>Matings</b>                    |                                      |                              |  |

... and the Stock Reconciliation...

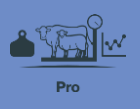

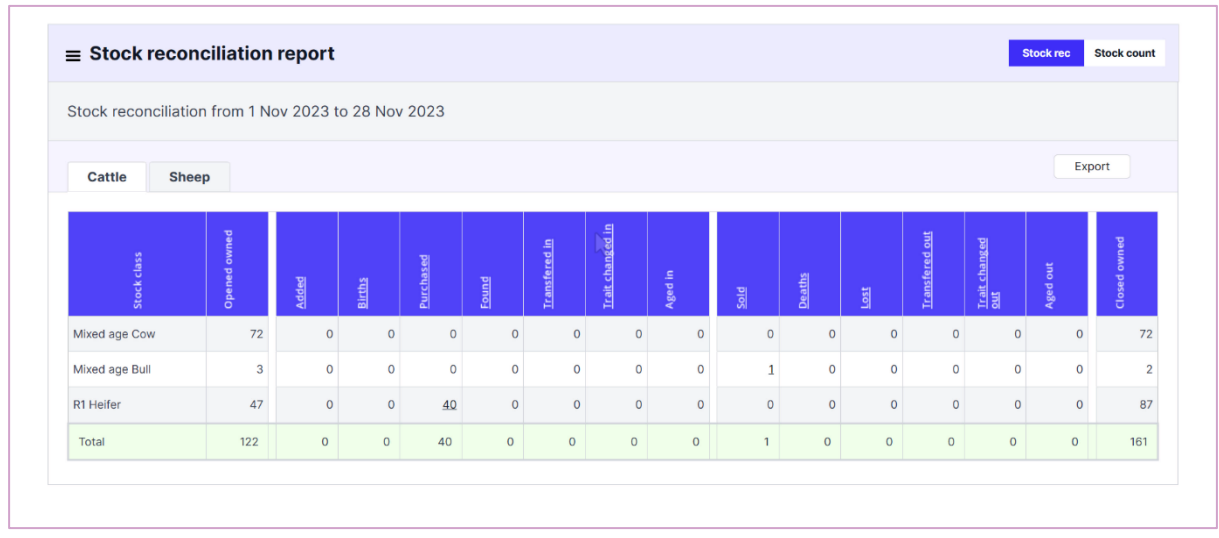

… shows changes to your stock numbers over a selected time period.

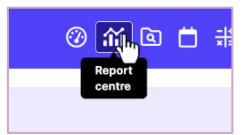

As you record stock activities, you'll be able to use FarmIQ's reports...

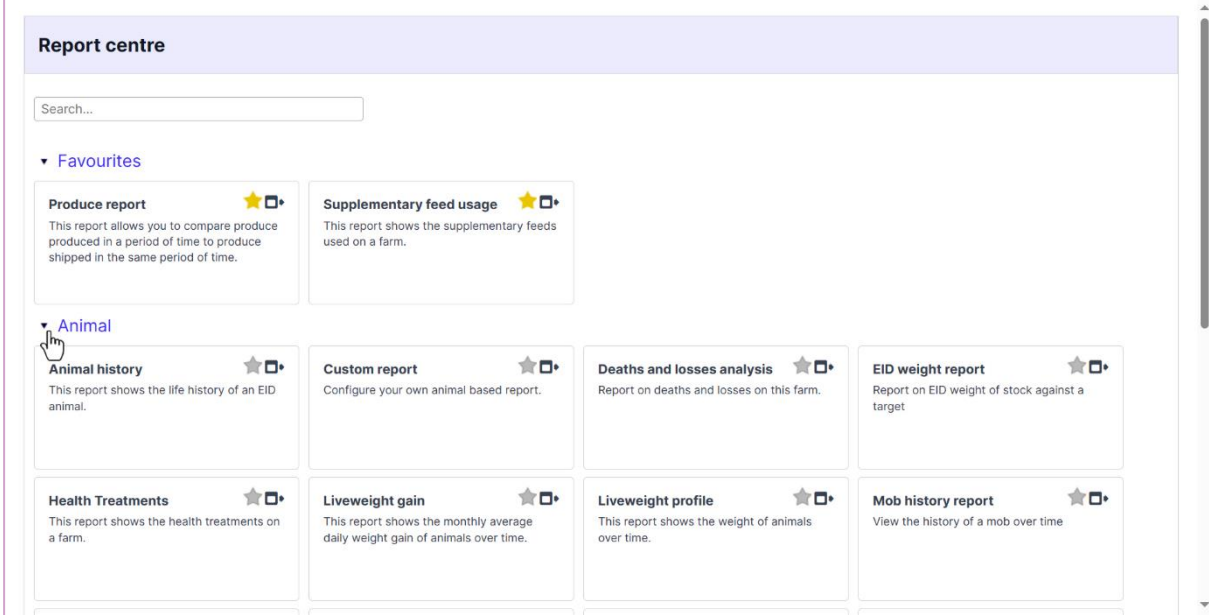

… to analyse your stock information.

Getting insights into your stock's performance will help you make better informed decisions.

This video gave you an overview of stock information in FarmIQ.